## Owen N Cox

Planar International Ltd.
Unit 11 A and B Home Farm Estate
Wrexham Road
Overton on Dee
Wrexham
Wales LL13 OHG

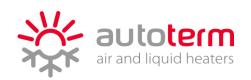

## **MODEM SETUP guide AT 0060**

We recommend using GiffGaff simcards. These are the only ones we support or recommend, all others are at owners risk and may or may not work.

Install modem with sim card installed and wait for green light to do a double or single flash every 3-4 seconds then plug in controller cable

**APPLE** 

Register sim card

Save number into phone

Send text message 2g

A response will come back with provider, signal and mode

Download autoterm control app

Application settings

Add device

Phone number for modem sim card (+447\*\*\*\*\*\*\*\*

(name) can be anything you want to use as a name for the heater

Option of heater type below

Binar 5s

Binar 5

Planar

14tc

Select correct option for heater installed

**SAVE** 

Navigate back to main screen

Work parameters- can be changed to the parameters that you want the heater to work on and this is also where the temperature/power level can be changed remotely.

## Owen N Cox

Planar International Ltd.
Unit 11 A and B Home Farm Estate
Wrexham Road
Overton on Dee
Wrexham
Wales LL13 OHG

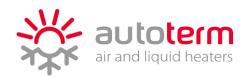

SET UP (a text will be written and is to be sent)

press green button at the bottom and send text to start the heater.

Now this is complete and responding correctly and admin number can be set up

Send text message to heater number stored in phone

admin+447\*\*\*\*\*\* this needs to be the number of the phone wanting to be used to operate the heater remotely

if you would like to add more that one phone to the modem you can send

add+44\*\*\*\*\*\* from the admin phone number